**Wireless Noise**/**Temperature**/**Humidity Sensor**

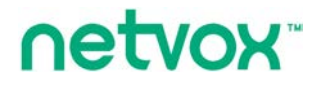

# **Wireless Noise / Temperature / Humidity Sensor**

# **RA0724\_R72624\_RA0724Y User Manual**

#### **Copyright©Netvox Technology Co., Ltd.**

This document contains proprietary technical information which is the property of NETVOX Technology. It shall be maintained

in strict confidence and shall not be disclosed to other parties, in whole or in part, without written permission of NETVOX

Technology. The specifications are subject to change without prior notice.

# **Table of Content**

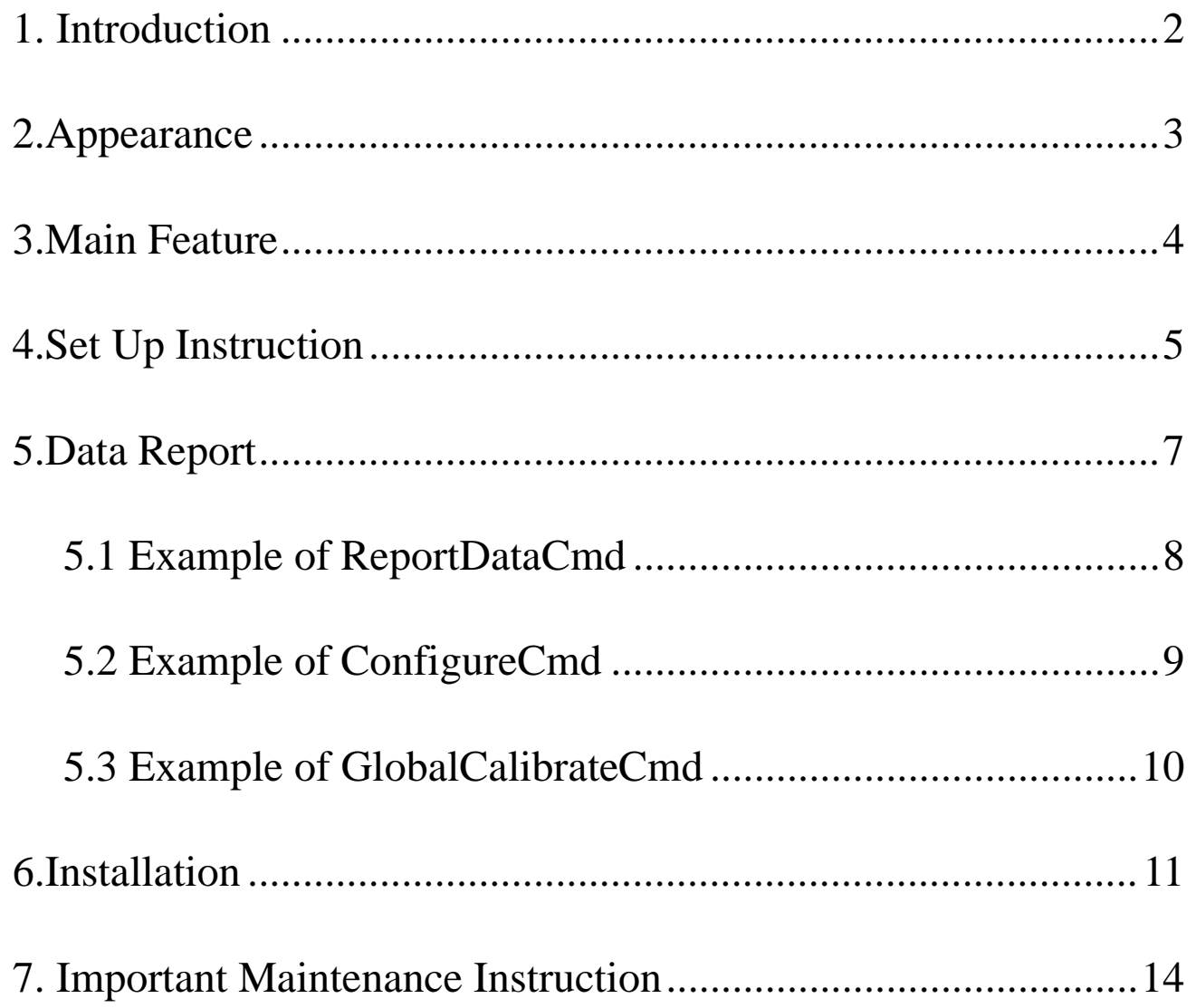

 $\overline{1}$ 

# <span id="page-2-0"></span>**1.Introduction**

 $\blacktriangleright$ 

RA0724\_R72624\_RA0724Y is a ClassA type device based on the LoRaWAN open protocol of Netvox and is compatible with the LoRaWAN protocol.

RA0724\_R72624\_RA0724Y can be connected to a variety of sensors. As detectors for noise, temperature and humidity, the values collected by the sensor are reported to the corresponding gateway.

#### **LoRa Wireless Technology:**

LoRa is a wireless communication technology dedicated to long distance and low power consumption. Compared with other communication methods, LoRa spread spectrum modulation method greatly increases to expand the communication distance. Widely used in long-distance, low-data wireless communications. For example, automatic meter reading, building automation equipment, wireless security systems, industrial monitoring. Main features include small size, low power consumption, transmission distance, anti-interference ability and so on.

#### **LoRaWAN:**

LoRaWAN uses LoRa technology to define end-to-end standard specifications to ensure interoperability between devices and gateways from different manufacturers.

# <span id="page-3-0"></span>**2. Appearance**

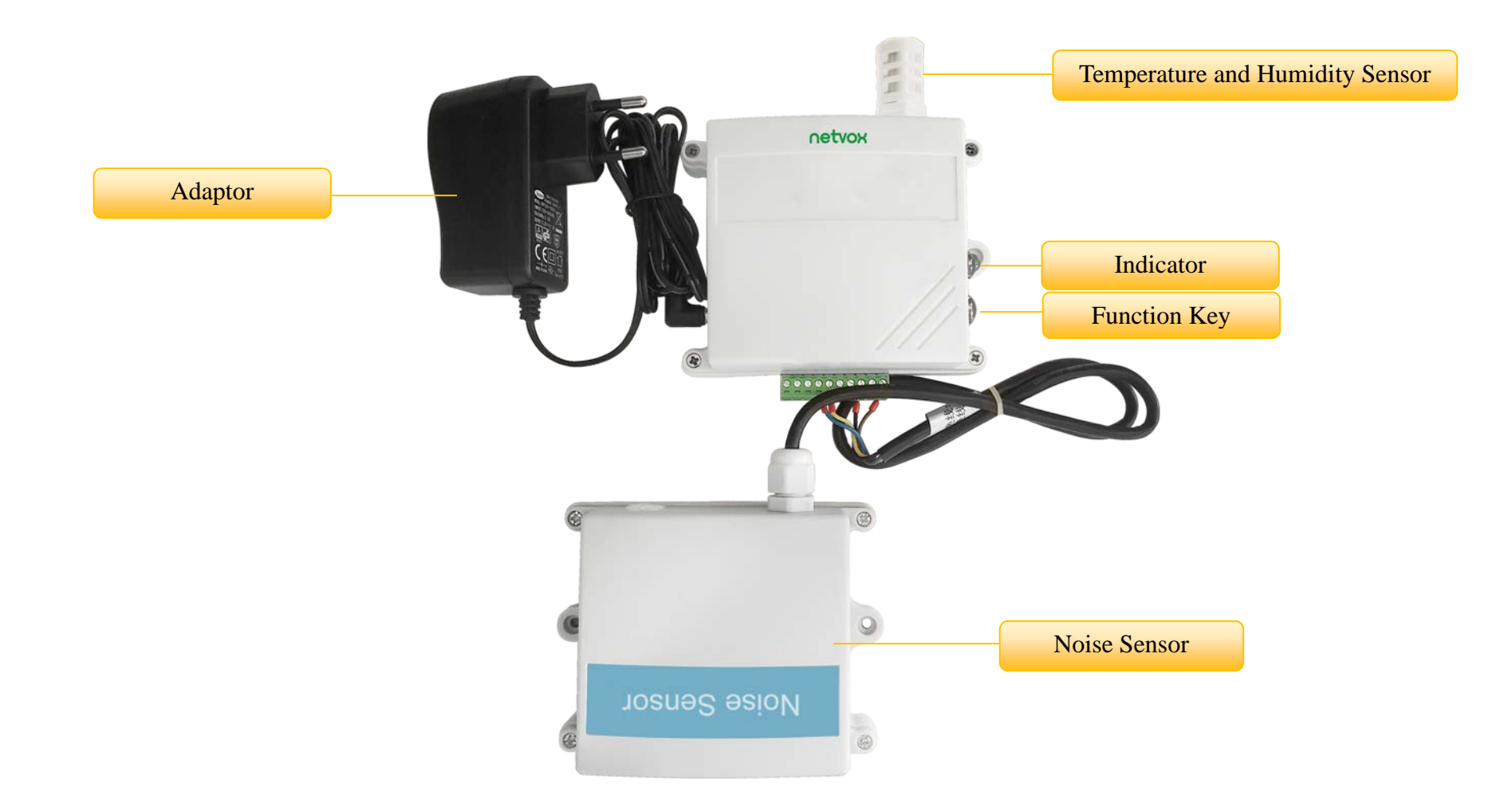

Fig 1. RA0724 Appearance (subject to the actual object)

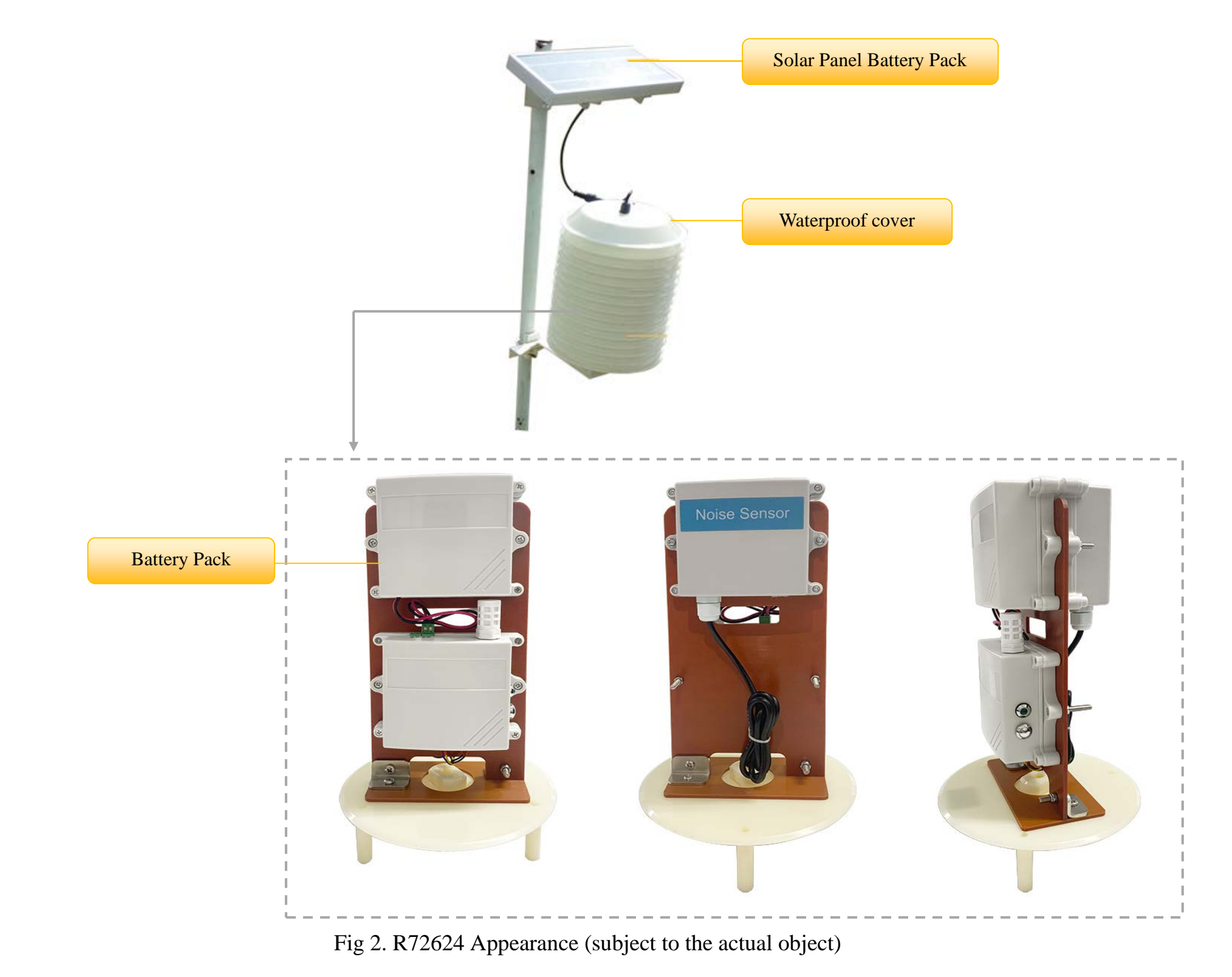

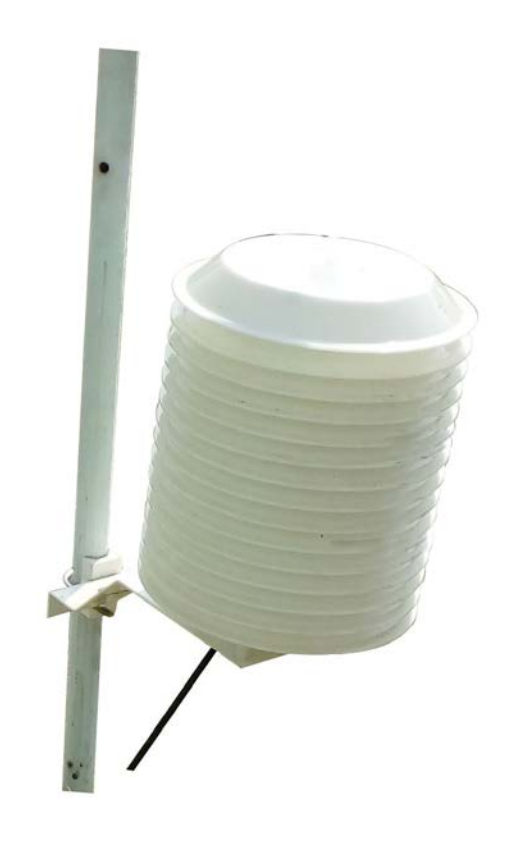

Fig 3. RA0724Y Appearance (subject to the actual object)

# <span id="page-4-0"></span>**3. Main Feature**

- Compatible with LoRaWAN
- RA0724 and RA0724Y applies DC 12V adapters
- R72624 applies solar and rechargeable lithium batteries
- Simple operation and setting
- Noise detection
- Temperature and humidity detection
- Adopt SX1276 wireless communication module
- Frequency hopping spread spectrum
- Configuring parameters and reading data via the third-party software platforms, and set alarms via SMS text and email (optional)
- Applicable to the third-party platforms: Actility/ThingPark, TTN, MyDevices/Cayenne

# <span id="page-5-0"></span>**4. Set Up Instruction**

# **On/Off**

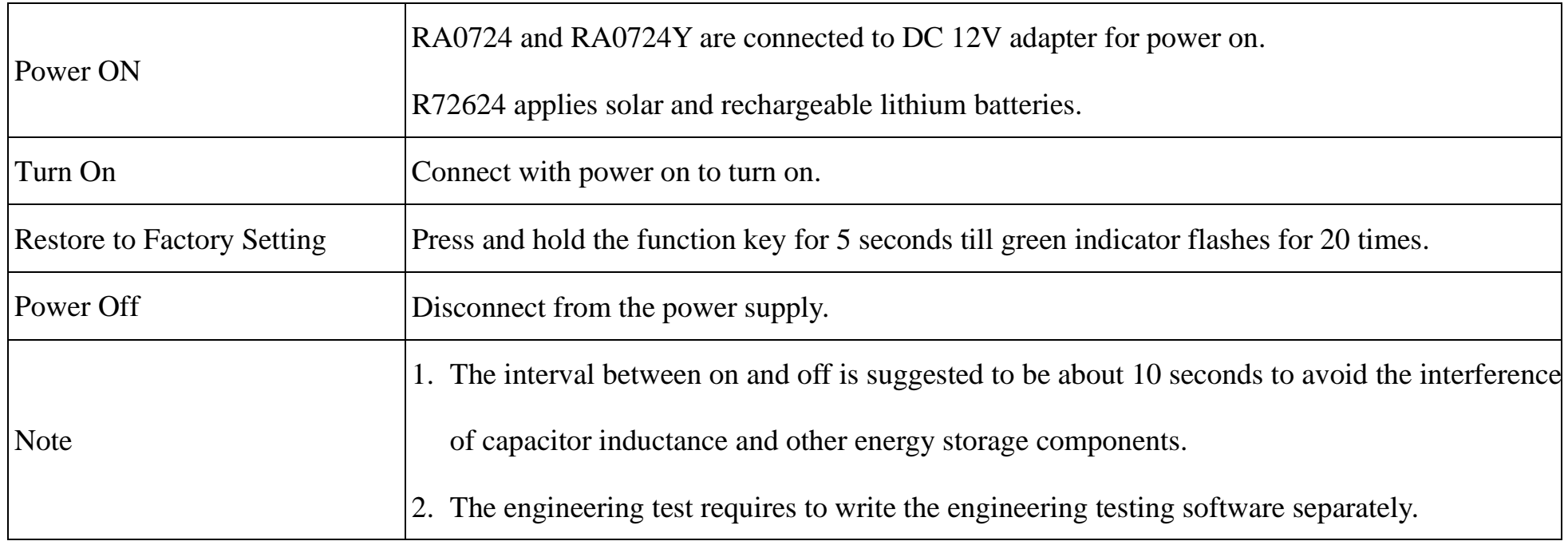

# **Network Joining**

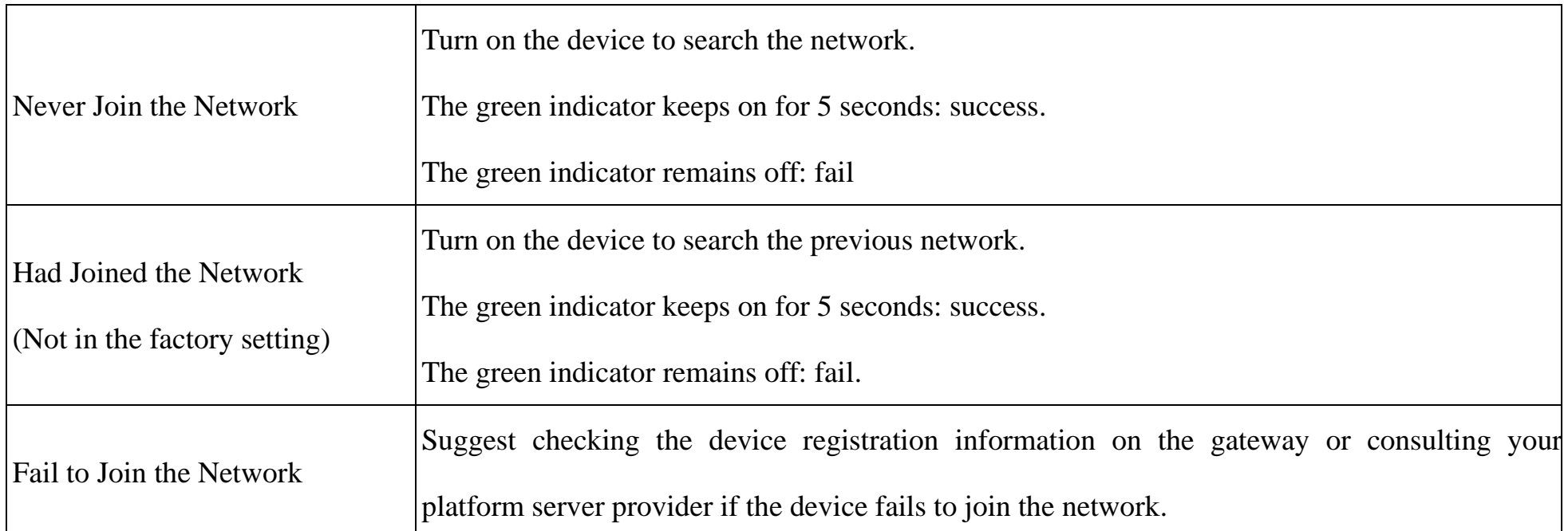

# **Function Key**

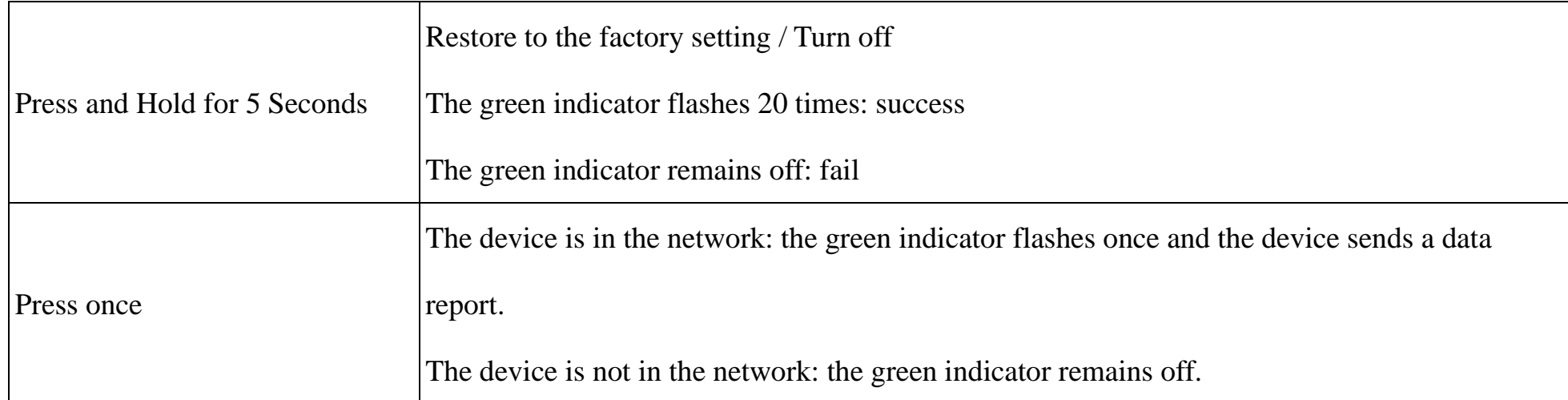

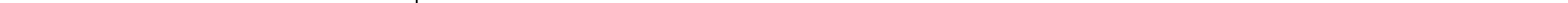

# **Restore to Factory Setting**

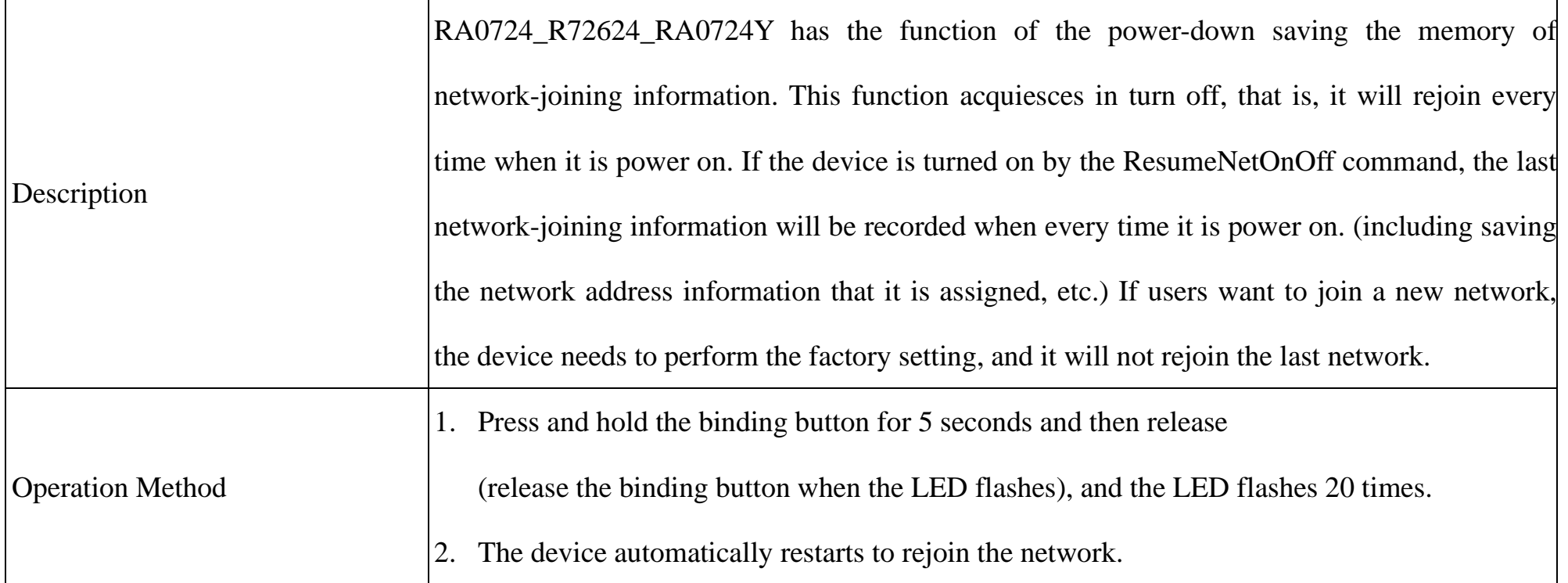

\*Suggest removing batteries if the device is not used to save power.

# **Low Voltage Threshold**

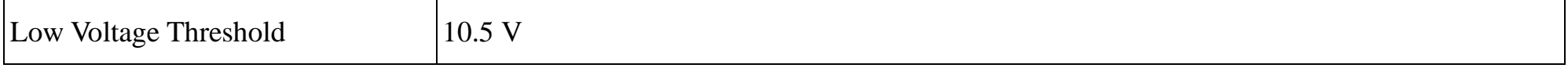

# <span id="page-7-0"></span>**5. Data Report**

After power on, the device will immediately send a version packet report and two data reports including noise value,

temperature, humidity, and voltage.

The device sends data according to the default configuration before any other configuring.

#### **ReportMaxTime:**

RA0724\_ RA0724Y is 180s,

R72624 is 1800s (subject to factory setting)

ReportMaxTime should be greater than **ReportType count \*ReportMinTime+10** and should not be less than 300 seconds.

ReportType count  $= 2$ 

**ReportMinTime**: 30s (Interval time between two reports)

#### Note:

- (1) The cycle of the device sending the data report is according to the default.
- (2) The interval between two reports must be the MaxTime.
- (3) ReportChange is not supported by RA0724\_R72624\_RA0724Y (Invalid configuration).

The data report is sent according to ReportMaxTime as a cycle (the first data report is the start to the end of a cycle).

- (4) Data pocket: noise, temperature, and humidity
- (6) The device also supports the TxPeriod cycle configuration instructions of Cayenne. Therefore, the device can perform the report according to the TxPeriod cycle. The particular report cycle is ReportMaxTime or TxPeriod depending on which report cycle was configured last time.
- (7) It would take **35 seconds** for the sensor to sample and process the collected value after pressing the button, please be patient.

The device reported data parsing please refer to *Netvox LoraWAN Application Command document* and *Netvox Lora Command* 

*Resolver* <http://loraresolver.netvoxcloud.com:8888/page/index>

#### <span id="page-8-0"></span>**5.1 Example of ReportDataCmd**

#### **FPort**:**0x06**

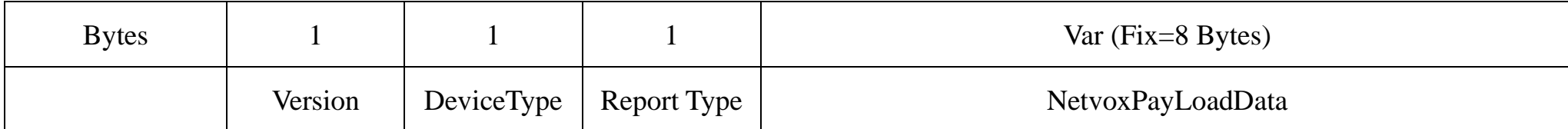

**Version**– 1 byte –0x01——the Version of Netvox LoRaWAN Application Command Version

**DeviceType**– 1 byte – Device Type of Device

The device type is listed in Netvox LoRaWAN Application Device type.doc

**Report Type** – 1 byte –the presentation of the NetvoxPayLoadData, according the device type

#### **NetvoxPayLoadData**– Fixed bytes (Fixed =8bytes)

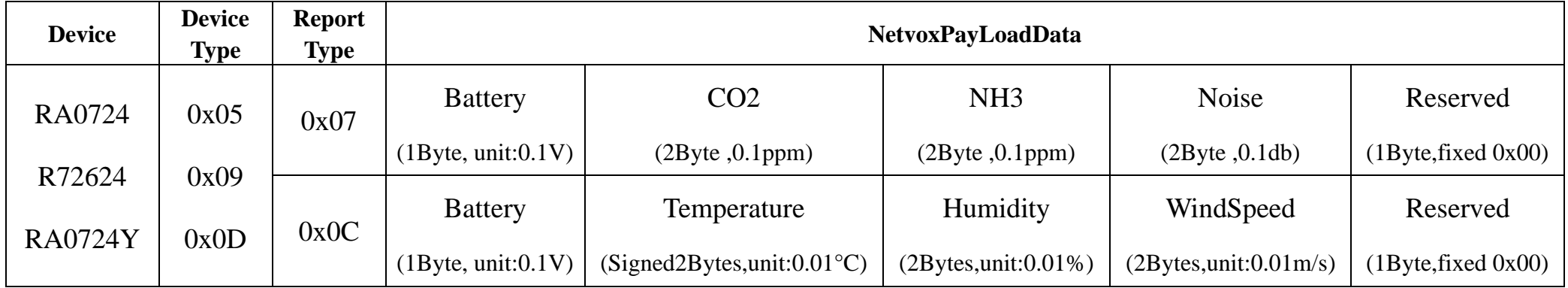

#### **Example of R72624 Uplink:**

#### Packet #1: 01090778FFFFFFFF025800

 $1<sup>st</sup>$  byte (01): Version

 $2<sup>nd</sup>$  byte (09): DeviceType 0x09 - R726 Series

3rd byte (07): ReportType

4<sup>th</sup> byte (78): Battery – 12v, 78 H<sub>ex</sub>=120 D<sub>ec</sub> 120\*0.1v=12v

5th6th byte (FFFF): CO2

7<sup>th</sup> 8<sup>th</sup> byte (FFFF): NH3

9th<sub>10th</sub> byte (0258): Noise -60dB, 258 H<sub>ex</sub>=600 D<sub>ec</sub> 600\*0.1v=60 dB

11<sup>th</sup> byte (00): Reserved

#### Packet #2: 01090C7809C41B58FFFF00

 $1<sup>st</sup>$  byte (01): Version

 $2<sup>nd</sup>$  byte (09): DeviceType 0x09 - R726 Series

3rd byte (0C): ReportType

4<sup>th</sup> byte (78): Battery – 12v, 78 H<sub>ex</sub>=120 D<sub>ec</sub> 120\*0.1v=12v

```
5<sup>th</sup>6<sup>th</sup> byte (09C4): Temperature-25<sup>°</sup>, 09C4 H<sub>ex</sub>=2500 D<sub>ec</sub> 2500*0.01°=25°
```
 $7<sup>th</sup> 8<sup>th</sup> byte(1B58): Humidity=70%$ , 1B58 H<sub>ex</sub>=7000 D<sub>ec</sub> 7000\*0.01%=70%

9th10th byte (FFFF): Wind Speed

11<sup>th</sup> byte (00): Reserved

### <span id="page-9-0"></span>**5.2 Example of ConfigureCmd**

#### **FPort**:**0x07**

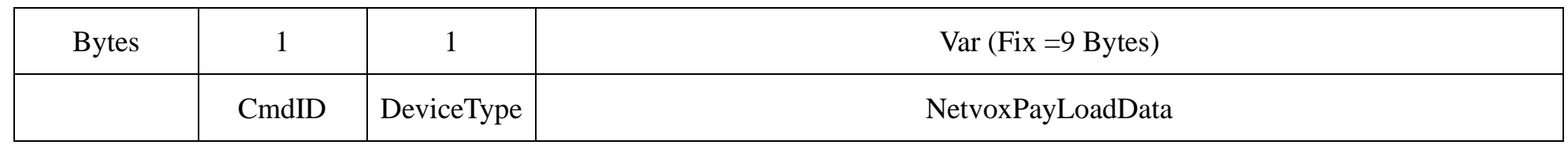

**CmdID**– 1 byte

**DeviceType**– 1 byte – Device Type of Device

**NetvoxPayLoadData**– var bytes (Max=9bytes)

// MaxTime cannot be less than 300s and conform to ReportType count \*ReportMinTime+10

Downlink: 0109001E0E100000000000

Device returns:

8109000000000000000000 (Configuration success)

8109010000000000000000 (Configuration)

(2)Read R72624 device parameter

Downlink:0209000000000000000000

#### 8209001E0E100000000000 (device current parameter)

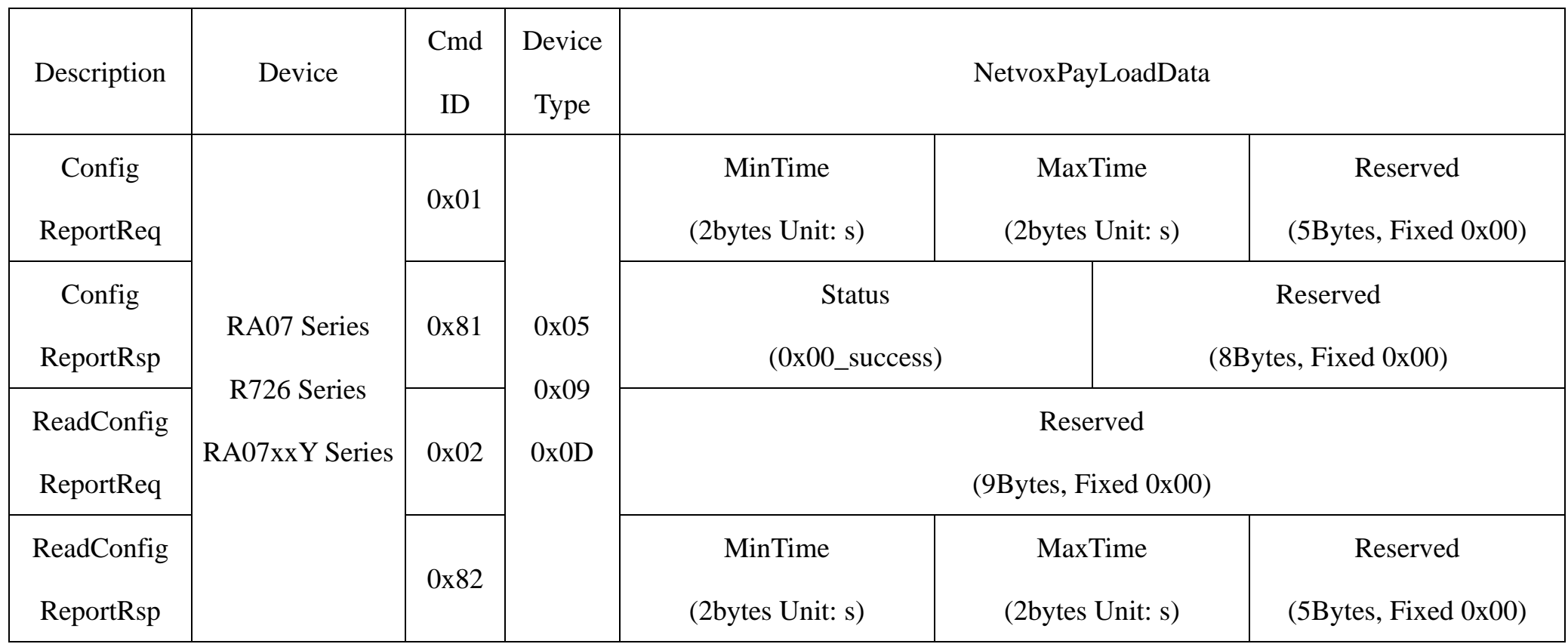

(1) Configure R72624 device parameter MinTime =  $30s$ , MaxTime =  $3600s$ 

### <span id="page-10-0"></span>**5.3 Example of GlobalCalibrateCmd**

#### **FPort**: **0x0E**

0x01 Temperature Sensor

0x02 Humidity Sensor

0x18 Noise

(1) Sensor detects temperature =  $27.15^{\circ}$ C, Actual =  $26.87$  // -0.28°C

#### Downlink: 01010000010001FFE40000

 $1<sup>st</sup>$  byte (01): CMD ID

2nd byte (01): Sensor Type 0x01- Temperature sensor

3rd byte (00): Channel 1

4th5th byte (0001): Multiplier

6<sup>th</sup>7<sup>th</sup> byte (0001): Divisor-

8<sup>th 9th</sup> byte (FFE4): DeltValue, FFE4 (Hex)= -28 (Dec), -28\*0.01°C= -0.28 °C

 $10<sup>th</sup>11<sup>th</sup>$  byte (0000): Reserved

(2) Sensor detects humidity =  $51\%$ , Actual =  $55\%$  //  $+4\%$ 

#### Downlink: 0102010001000101900000

1<sup>st</sup> byte (01): CMD ID

2nd byte (02): Sensor Type 0x02- Humidity sensor

3rd byte (01): Channel 2

4th5th byte (0001): Multiplier

 $6<sup>th7th</sup>$  byte (0001): Divisor-

8th 9th byte (0190): DeltValue, 190(Hex)= 400 (Dec) , 400\*0.01%= 4%

10<sup>th</sup>11<sup>th</sup> byte (0000): Reserved

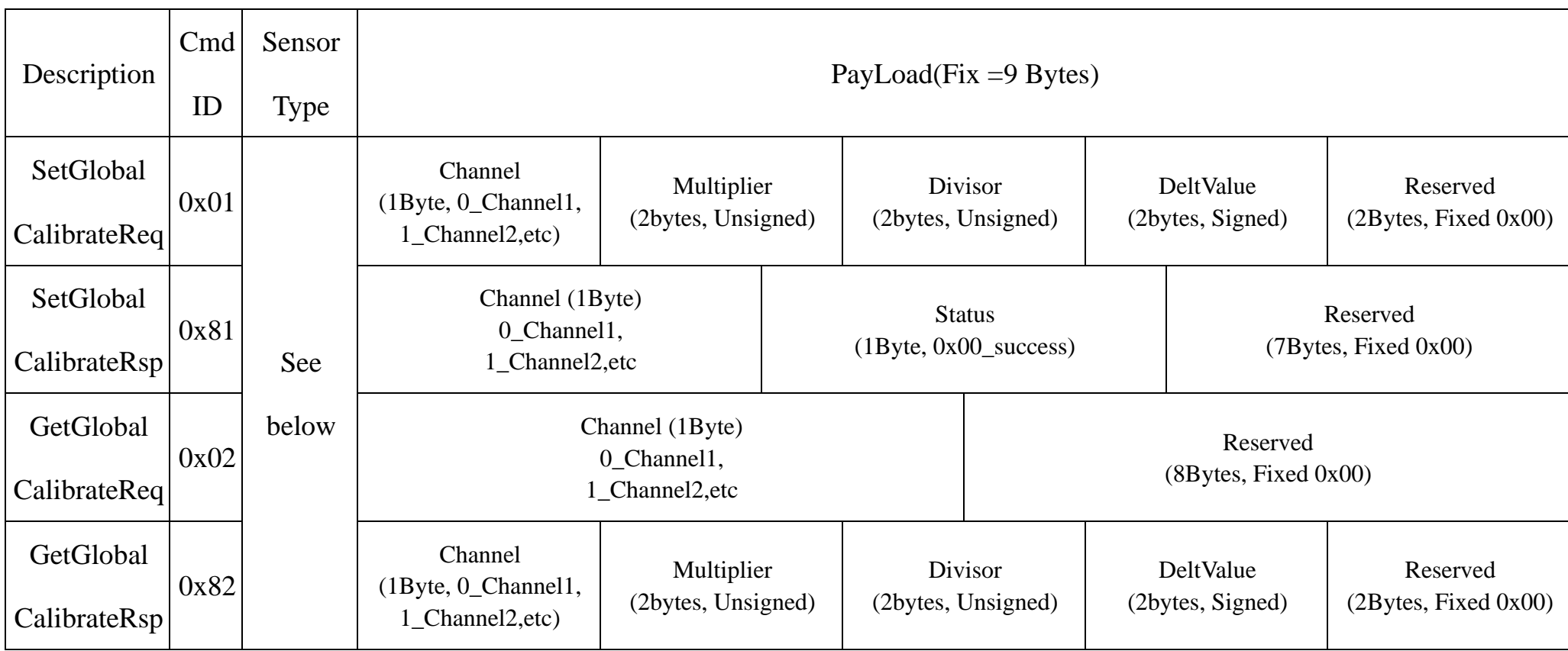

Sensor Type:

(3) Sensor detects noise =  $88$  dB, Actual =  $90\text{dB}$  // +2 dB Downlink: 0118020001000100140000  $1<sup>st</sup>$  byte (01): CMD ID 2nd byte (18): Sensor Type 0x18- Noise sensor 3rd byte (02): Channel 3 4th5th byte (0001): Multiplier  $6<sup>th7th</sup>$  byte (0001): Divisor- $8<sup>th</sup> 9<sup>th</sup>$  byte (0014): DeltValue, 14(Hex)= 20(Dec), 20<sup>\*</sup>0.1 dB= 2dB 10<sup>th</sup>11<sup>th</sup> byte (0000 Reserved

#### Note:

- 1. When Multiplier is not 1, Calibration value = DeltValue\*Multiplier.
- 2. When Divisor is not 1, Calibration value = DeltValue/Divisor.
- 3. The choices of the Channel would be 00-03 Channel
- 4. With different sensor type, it is forbidden to use that same Channel number.
- 5. This universal calibration supports calibration of positive and negative numbers.

# <span id="page-11-0"></span>**6.Installation**

#### **Precautions for installing the noise sensor:**

- 1.The noise sensor shall be placed vertically as far as possible to ensure that the noise detection hole is below the noise sensor when installing on the wall
- 2. The installation height is the human body sitting height or the environmental area that is mainly required to be measured.
- 3. It shall be installed in an area with stable environment, avoiding direct sunlight, keeping away from windows, air conditioning, heating and other devices, and avoiding direct exposure to windows and doors.
- 4.Keep away from high-power interference device as far as possible to avoid inaccurate measurement, such as frequency converter, motor, etc.

1. **The RA0724** does not have the waterproof function. After the device completes joining the network, please place it indoor. Please pay attention to the direction when installing the noise sensor and keep the pickup facing down

- 2. **The R72624** has a waterproof function. After the device completes joining the network, please place it outdoors.
	- (1)In the installed position, loosen the U-shaped screw, the mating washer, and the nut at the bottom of R72624, and then make the U-shaped screw pass through the appropriate size cylinder and fix it on the fixing strut flap of R72624. Install the washer and the nut in order and lock the nut till R72624 body is stable and does not shake.
	- (2)At the upper side of the fixed position of R72624, loosen the two U-shaped screws, the mating washer and nut on the side of the solar panel. Make the U-shaped screw pass through the appropriate size cylinder and fix them on the main bracket
		- of the solar panel and install the washer and the nut in sequence. Lock nut till the solar panel is stable and does not shake.
	- (3) After adjusting the angle of the solar panel completely, lock the nut.
	- (4) Connect the top waterproof cable of R72624 with the wiring of the solar panel and lock it tight.

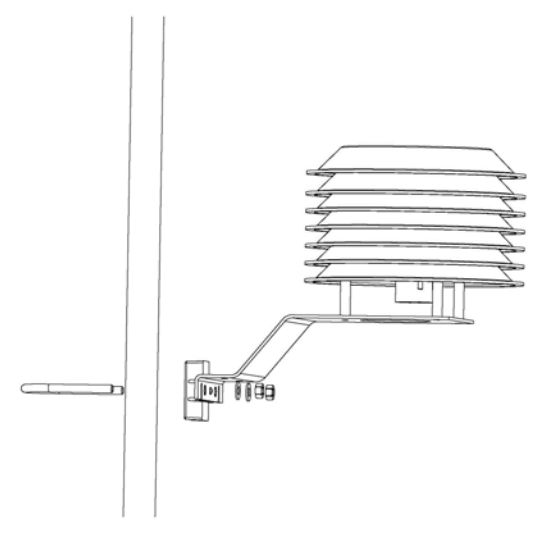

(5) Rechargeable lithium battery

R72624 has a battery pack inside. Users can buy and install rechargeable 18650 lithium battery, a total of 3 sections,

voltage 3.7V/ every single rechargeable lithium battery, recommended capacity 3500mah. The installation of

rechargeable lithium battery steps are as follows:

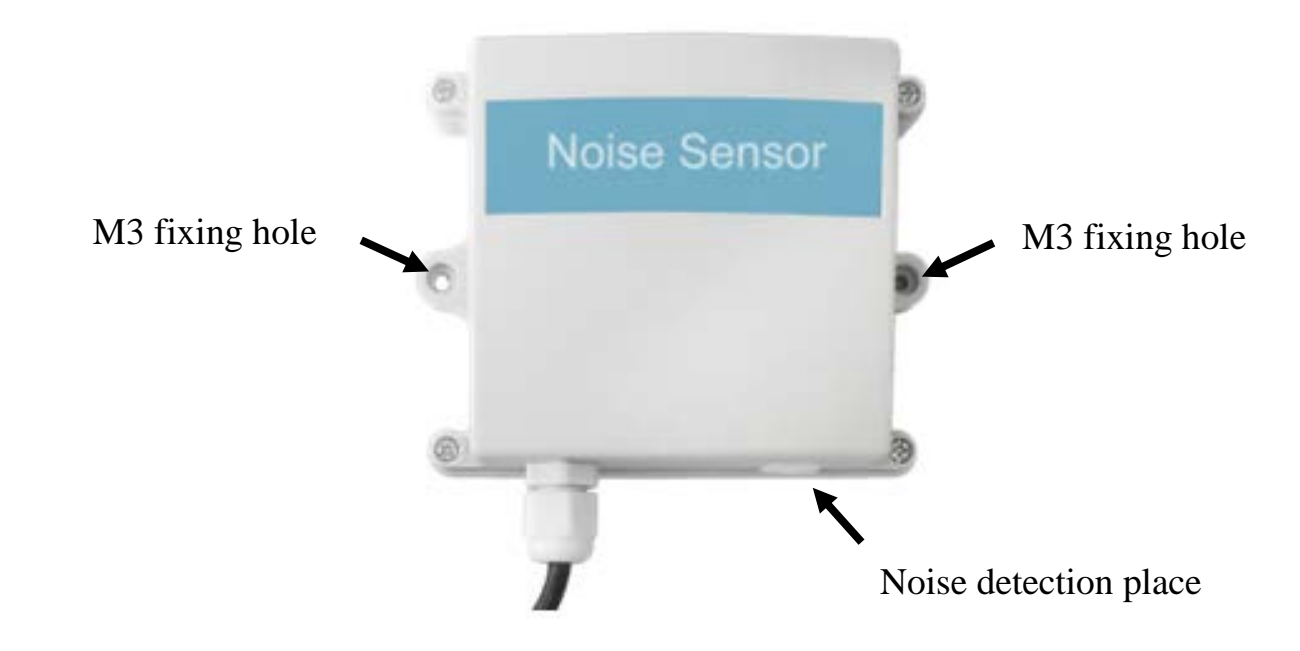

- 1: Remove the four screws around battery cover.
- 2: Insert three 18650 lithium batteries. (Please make sure the positive and negative level of the battery)
- 3: Press the activation button on the battery pack for the first time.
- 4: After activation, close the battery cover and lock the screws around battery cover.

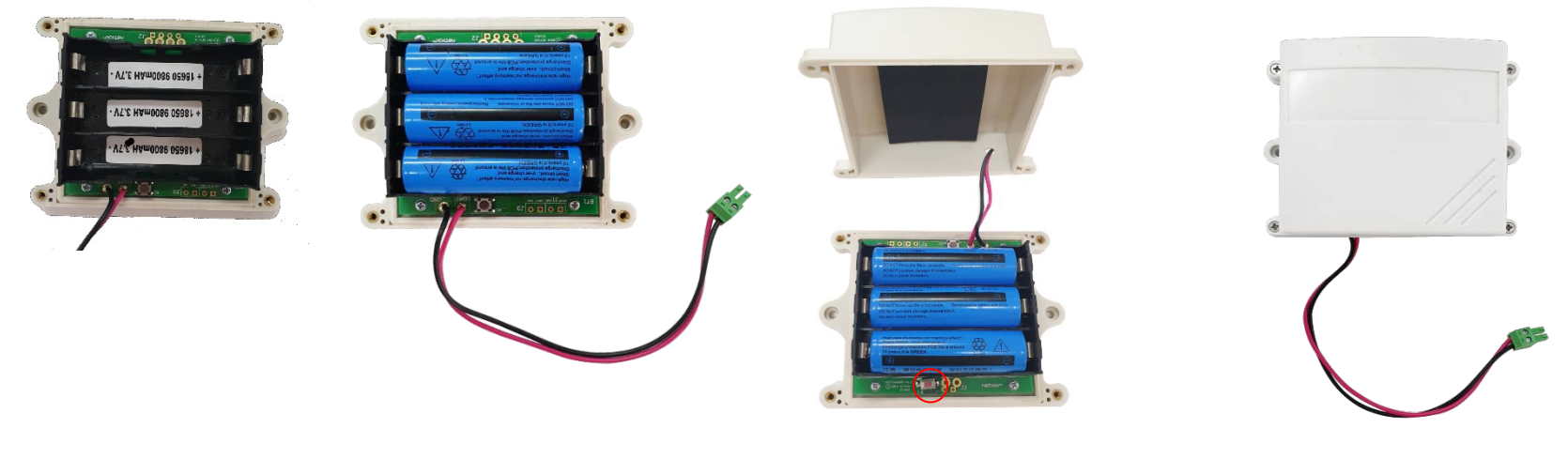

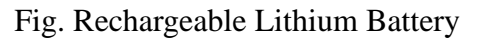

- 3.**RA0724Y** is waterproof and can be placed outdoors after the device completes joining the network..
	- (1) In the installed position, loosen the U-shaped screw, the mating washer, and the nut at the bottom of RA0724Y, and then make the U-shaped screw pass through the appropriate size cylinder and fix it on the fixing strut flap of RA0724Y. Install the washer and the nut in order and lock the nut till RA0724Y body is stable and does not shake.
	- (2) Loosen the M5 nut at the bottom of the RA0724Y matte and take the matte together with the screw.
	- (3) Make the DC adaptor pass through the central hole of the bottom cover of RA0724Y and insert it into the RA0724Y

<span id="page-13-0"></span>DC socket, and then put the mating screw to the original position and lock the M5 nut tight.

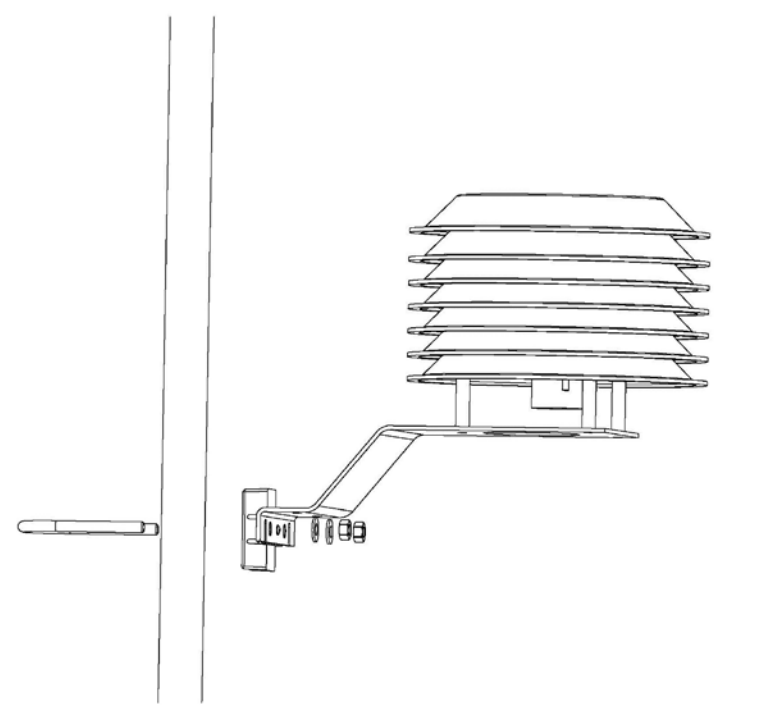

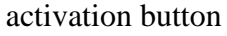

# **7. Important Maintenance Instruction**

The device is a product with superior design and craftsmanship and should be used with care.

The following suggestions will help you use the warranty service effectively.

- Keep the equipment dry. Rain, moisture and various liquids or water may contain minerals that can corrode electronic circuits. In case the device is wet, please dry it completely.
- Do not use or store in dusty or dirty areas. This way can damage its detachable parts and electronic components.
- Do not store in excessive heat place. High temperatures can shorten the life of electronic devices, destroy batteries, and deform or melt some plastic parts.
- Do not store in excessive cold place. Otherwise, when the temperature rises to normal temperature, moisture will form inside which will destroy the board.
- Do not throw, knock, or shake the device. Treating equipment roughly can destroy internal circuit boards and delicate structures.
- Do not wash with strong chemicals, detergents, or strong detergents.
- Do not paint the device. Smudges can make debris block detachable parts up and affect normal operation.
- Do not throw the battery into the fire to prevent the battery from exploding. Damaged batteries may also explode.

All the above suggestions apply equally to your device, batteries, and accessories.

If any device is not operating properly, please take it to the nearest authorized service facility for repairing.